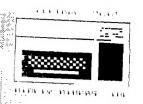

THE OFFICIAL NEWSLETTER OF THE CENTRAL OHIO NINETY-NINERS INC.

PUBLISHED MONTHLY IN COLUMBUS OHIO

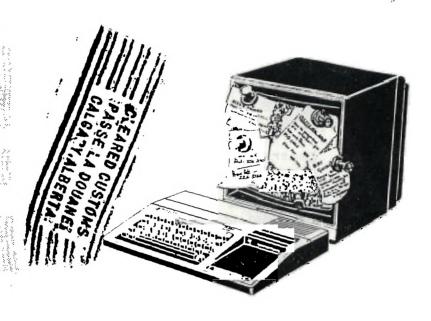

VOL 2 NO 10 OCTOBER 1984

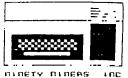

OFFICIAL NEWSLETTER OF CENTRAL OHIO NINETY-NINERS

COPYRIGHT (c) 1983 Central Ohio Ninety-Niners Incorporated (C.O.N.N.I.), Columbus Ohio 43212, USA. All rights reserved. Spirit of 99 is published monthly for Central Ohio Ninety-Niners Inc. by C.O. N.N.I. members and is the official news letter of C.O.N.N.I. USER GROUP.

Editorial, Advertising and subscripttion address is 1456 | Grandview Avenue. Columbus Ohio, 43212.

Subscription rate (USA) \$13.00/1 year (12 Issues), \$24.00/2 years (24 Issues). Foreign Add \$5.00 per year. Third class pos tage paid at Columbus Ohio.

CHANGE OF ADDRESS: Send both old and NEW Address to: Subscription address above. WE assume no responsibility for manuscripts, programs (tape or disk not accompanied by return Letters to postage. the Editor become the property of Spirit of 99. If published, We reserve the right to edit at our discretion.

OPINIONS EXPRESSED HEREIN ARE THE AUTH-ORS AND ARE BASED ON VALID DOCUMENTABLE RESEARCH. THEY DO NOT NECESSARILY REFLECT THE OPINIONS OF THE PUBLISHER.

WE WILL NOT KNOWINGLY PUBLISH COPYRIGHT

MATERIAL WITHOUT THE PERMISSION OF THE AUTHOR AND CREDIT DUE

ALL PROGRAMS PUB-LISHED HEREIN ARE OF PUBLIC DOMAIN UNLESS OTHERWISE NOTED.

OTHER NON-PROFIT USER GROUPS MAY USE MATERIAL FROM THIS NEWS LETTER ONLY IF SOURCE AND CREDIT IS GIVEN.

Central Ohio Ninety-Niners Inc. is a non -profit organization comprised of MEMBERS who own or use the TI99/4A computer and it's related products and have paid a yearly membership fee of \$15.00 and whose main objective is the excange of Educational and Scientific information for the purpose of computer literacy.

C.D.N.N.I. meetings are held on the Second Saturday of each month at the Martin Janis Senior Center on East Eleventh Avenue at the Ohio State fairgrounds.

Meeting time is at 9:AM, Meetings are open to the public.

Membership dues (\$15.00) are payable yearly to C.O.N.N.I. and cover the imeadiate family of the member. (an application has been placed in this news letter for your convenience). Please address it to Art Morgan,

Treasurer 3087 Brandon Rd. Columbus Ohio 43221.

ADVERTISMENT: WE DO ACCEPT COMMERCIAL ADV ERTISMENT AT THE FOL-LOWING RATES:

BUSINESS CARD (2X3 .5) \$5.00/ISSUE 1/4 PAGE; \$25.00 1/2 PAGE; \$45.00 % FULL PAGE: \$75.00 WRITE THIS NEWSLETTER FOR OTHER SIZE ARANGE MENTS.

ALL ADS SHOULD BE SUBMITTED; CAMERA REA DY TO: ADVERISING ADDRESS ABOVE, PAY-MENT ENCLOSED.

MEMBERS ADS ARE PUBLISHED AT NO COST. (LIMIT 25 WORDS PLEASE, MUST NOT BE COMMERCIAL).

IF YOU HAVE QUES-TIONS, PLEASE CALL 486-7262

WEDNESDAYS

ONLY BAM-3PM. T WILL DO MY BEST TO HELP YOU.

PAT SATURN (ED)

# NOTICE

Nirij Shah has graduated and moved to California, & is work ing for Hughes Aircraft. However, we will still be seeing his tutorials and excellent articles from time to time, the first of which we could not print this issue for lack of space. You may contact him through this newsletter.......ED

# ART MORGAN, Treas. CENTRAL OHIO NINETY NINERS INC. TREASURERS REPORT FOR SEPTEMBER 1984

NEW MEMBERS \_\_ 8 \_\_ = RENEWALS \_\_ 5 \_\_ = 120 75

TOTAL MEMBERSHIP RECEIPTS =

195.00

MISCELLANEOUS INCOME = \$211 + 218.95 === 429.95

TOTAL INCOME THIS MONTH = \$624.95 ++

FOSTMASTER

55

PRINTING COSTS = 350

NEWS SATHERING = 74.22

TOTAL NEWSLETTER EXPENSES ..... =

479,22

SPECIAL EXPENSES FOR BULLETIN BOARD =

TOTAL EXPENDITURES THIS MONTH = \$757.40 --

-\$132.45

# AGENDA

DOTOBER MEETING WILL BE SECOND ... AT THE ELECTRICAL WORK- CALL 484-7242 OR 487-ERS UNION HALL 23 WEST 8472 IF YOU NEED DIREC SECOND AVENUE.....

TIONS

8.30 Doors Open

WHITE CASTLE ON THE CORNER OF HIGH AND WEST ............

Acting President

9.00 BUSINESS MEETING

Membership

Treasurers Report

Librarians Report

Meeting Flace

Open Forum

NOTE: If any of our members own a Gemini 10 or 10X Print er they can get a FREE T199/ 4A addendum to the users man ual. write to:

Irvine Ca. 92714

Cherie Maddocks, tech support Star Micronics Incorporated 3 Oldfield

This FREE addendum contains a 12 page list of special instructions and programs for the TI, along with DIP switch settings and tips for using italic style type plus information on Graphics and other features.

reprinted from LA 99'ers.

9.45 (1) BEGINNERS GROUP

-DALE SMITH

- (2) LIBRARY OPEN
- (3) OPEN MEETING

OCTOBER

SPIRIT OF 99

SPIRIT OF 99

By Gale S Ringley

The Spirit Of 99 TI BBS is now online 24 The hours everyday. modem number is (614)-451-0880. I guess many of you were expecting this article to be all about the trials and tribulations of start ing and running a com puter bulletin board.. but due to the trials tribulations of and running a computer bul letin board (hereafter refered to as "BBS") I have not had the time to write such an arti cle. Hopefully I will have that ready by our next issue. The prime thrust of this article is a description of the BBS, and a simple method of how to call it from your home. First, the features.

A BBS is a place where you can leave pu blic and private messa ges to other users of the BBS. We presently allow messages of 12 lines of 40 characters in size. We also offer text files on various subjects. These include all of the local BBS's all known BBS's in the world that are run on a TI99/4A, programming tips for the 4A, the list goes on and on.

There is the Micro Stuph Online Store, where you can order things for your TI-99 from your home. We will even be supporting direct file transfers using the TRANS feature

of Terminal Emulator II! Now I bet you are saying all this must be difficult to learn and use, I bet more than a few of you who have modems have not even taken them out of the box yet!

To logon to the Spi rit Of 99 (with a TI Phone Modem), do the following:

- 1 Connect the modem to your RS-232, and plug it in.
- 2 Insert the Terminal Emulator II module in to the module port.
- 3 Turn on the P-box, the monitor, and the computer
- 4 Press the [3] key twice. If you have a disk drive, the drive light will come on and the drive will spin. Don't worry about it.
- 5 You should now see a white screen with a green cursor in the up per left hand corner. If not, then redo the steps and insure that all is hooked together properly.
- 6 There are two switch es on the modem. With the words "Phone Modem" facing you, reach across the modem and move both switches to the far right. You should always set them this way.

7 Dial 451-0880. If you get a busy signal, try again later. If the phone is answered, nor mally after the first ring, you will hear a high pitched tone.

8 Apply your phone han dset to the modem cord to the rear just like the little picture be low the ready light.

You will then see your cursor spring to life! Follow the online instructions and have fun!

See You Later

# CELJIM ENTERPRISES

TI99/4A Consoles \$65 while they last!!!

Volks Modem complete \$79.00, RS232 required

Mastercard and Visa accepted

CALL: (614) 890-7725
after 4:30 on weekdays
or on weekends

3687 MEXICO AVENUE COLUMBUS OHIO, 43081

-------

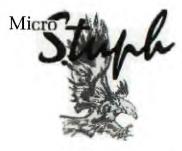

ON-LINE COMPUTER CENTER 1765 KINGSDALE CENTER (IN ZETTLERS HARDWARE)

(614) 451-0896

MicStuph

WE HAVE IT

ALL !

# TIPS FROM THE TIGEROUB

Copyright 1984, Tigercub Software, 156 Collingwood Ave., Columbus Ohio 43213. May be reprinted by non-profit users' groups, with credit to Tigercub Software.

These Tips are distributed to Users' Groups in exchange for their newsletters - and in the faint hope that someday, somewhere, someone may buy some of my original programs. I have over 130 of them, at only \$3 each - some of the users'groups charge their own members almost that much for public domain programs! My catalog costs a doilar, refundable on your first order, or refundable anyway if you ask. I give one-day service by 1st C1. mail, I give bonus programs for repeat orders, I give free programs on disk orders. and I'm still not getting any orders!

I'm told that someone actually found a practical use for my numberscrambling rutine, so here is an expanded version. It will scramble any sequence baginning with 1 and ending with any number less than 256 or any number greater than 256 which is evenly divisible by any number less than 256 and greater than 1, within the limits of computer memory. In Extended Basic with Memory Expan- nsion, the limit is about 10,700; if you reformat it to Basic and run it bare bones, you might get close to 13,000. 100 CALL CLEAR :: OPEN #1:"P IO", OUTPUT 11Ø INPUT "HIGHEST NUMBER? " :HN :: IF HN<256 THEN TN=HN :: XX=1 :: GOTO 15Ø 12Ø FOR TN=255 TO 2 STEP -1 :: IF HN/TN=INT(HN/TN)THEN 1

130 NEXT TN :: PRINT HN; "IS

NOT DIVISIBLE BY": "ANYTHING LESS THAN 256 - ": "CANNOT U SE" :: GOTO 11Ø 14Ø XX=HN/TN 15Ø DIM M\$(5Ø) 16Ø CALL CLEAR :: FOR J=1 TO TN :: M = (1) = M = (1) & CHR = (J) ::NEXT J :: FOR J=1 TO XX :: M = (J) = M = (1): NEXT J :: FOR J=1 TO HN :: TT=1+INT((J-1)/ 2551 17Ø RANDOMIZE :: X=INT(XX\*RN D+1):: IF LEN(M\$(X))=Ø THEN 172 18Ø Y=INT(LEN(M\$(X))\*RND+1) 190 PRINT #1:ASC(SEG\$(M\$(X), Y, 1)) + TN + (X-1); $2\emptyset\emptyset$  M = (X) = SEG = (M = (X), 1, Y-1)SEG\$(M\$(X),Y+1,LEN(M\$(X)))::

Here's a little routine you can use to jazz up your title screen or text. 100 CALL CLEAR 110 DATA "THIS IS A DEMONSTR ATION", "OF THE", "TIGERCUB SO FTWARE", "TWO-WAY PRINT ROUTI NE" 112 FOR T=1 TO 4 113 READ Ms 12Ø IF LEN(M\$)/2=INT(LEN(M\$) /2) THEN 135 13Ø M\$=M\$&" 131 GOTO 14Ø 135 M==M=&" 14Ø L=LEN(M\$) 15Ø C=16-L/2 160 FOR J=L/2 TO 1 STEP -1 17Ø CALL HCHAR (1Ø+T\*2,C+J,AS C(SEG\$(M\$,J,1))) 18Ø CALL HCHAR(1Ø+T\*2,16+L/2 -J, ASC (SEG#(M#, L-J, 1))) 19Ø NEXT J 200 NEXT T

Did you ever go through your checkbook 5 times in Order to add up your gas bill, then your electric bill, etc.? With this little handy-dandy, you can do it all in one pass.

100 CALL CLEAR
110 REM - ADDER-UPPER by Jim Peterson
120 As="ABCDEFGHIJKLMNOPQRSTUVWXYZ"
130 DIM Cs(26),T(26)
140 PRINT "ADDER-UPP

CONTINUED

5

```
TIPS CONTINUED
 ER": ::
 15Ø PRINT "WITH THIS PROGRAM
  YOU CAN GO THROUGH YOUR CHE
 CKBOOK, OR ANYTHING ELSE, AN
 D ADD UP
           AMOUNTS IN SEVERA
 L CATE-"
 16Ø PRINT "GORIES ALL AT ONE
  TIME.": :
 170 PRINT " FIRST, LIST THE
 CATEGORIES": "YOU WANT TO ADD
  UP. ": " TYPE 'END' WHEN FINI
 SHED. ": :
 18Ø PRINT " NEXT, ENTER THE
 CATEGORY": "CODE AND AMOUNT F
 OR EACH": "BILL."
 19Ø PRINT : : "WHEN YOU HAVE
 ENTERED ALL": "THE BILLS, TYP
 E =": :
 2ØØ N=N+1
 21Ø PRINT "CATEGORY #";N
 22Ø INPUT "
                        ": C $ (N
 23Ø IF C$(N)="END" THEN 34Ø
 24Ø W$=SEG$(C$(N),1,1)
 25Ø IF POS(A$, W$, 1) <>Ø THEN
 29Ø
 26Ø PRINT : "CODE LETTER "; W$
  " ALREADY USED - PICK A CO
 DE LETTER."
 27Ø INPUT W$
 28Ø GOTO 25Ø
 29Ø X=POS(A$, W$, 1)
 300 A==SEG=(A=,1,X-1)&SEG=(A
 $,X+1,LEN(A$))
 31Ø X$≈X$&W$
 32Ø PRINT : "CODE LETTER FOR
 ";C$(N);" WILL BE ";W$: :
 33Ø GOTO 2ØØ
 34Ø C$(N)=""
 35Ø N=N-1
 36Ø X$=X$&"="
 37Ø IF FLAG=1 THEN 42Ø
 38Ø FLAG=1
 390 PRINT : : "READY TO START
 400 PRINT "WHEN FINISHED, TY
 PE =":::
 41Ø INPUT "DO YOU WANT TO VE
 RIFY EACH INPUT? ":V$
 42Ø PRINT : "CODE (";X$;")"
 43Ø INPUT Q$
 44Ø IF Q$="=" THEN 6ØØ
 45Ø IF POS(X$,Q$,1)<>Ø THEN
 51Ø
 460 PRINT "THAT IS NOT ONE O
 F THE CODES": :
```

47Ø INPUT "IS IT A NEW CATEG

48Ø IF SEG\$(Q\$,1,1)<>"Y" THE

ORY?(Y/N) ":Q\$

6

```
N 42Ø
49Ø X$=$EG$(X$,1,LEN(X$)-1)
500 GOTO 200
51Ø Y=POS(X$,Q$,1)
52Ø INPUT "AMOUNT ?":A
53Ø IF SEG$(V$,1,1)="N" THEN
580
54Ø PRINT :C$(Y);A: :
55Ø INPUT "CORRECT? (Y/N)":L
56Ø IF SEG$(L$,1,1)="Y" THEN
58Ø
57Ø IF SEG#(L#,1,1)="N" THEN
42Ø ELSE 55Ø
58Ø T(Y)=T(Y)+A
59Ø GOTO 42Ø
600 FOR J=1 TO N
61Ø PRINT : C$(J); T(J)
62Ø TT=TT+T(J)
63Ø NEXT J
64Ø PRINT : "GRAND TOTAL OF A
LL IS";TT
65Ø END
   And, did you ever wish
```

And, did you ever wish that you could make numbers smaller, so that you could squeeze more of them onto a chart or graph? The problem is that resolution is so poor, at least on my TV screen, but maybe you'll find a use for this.

```
100 REM - NUMBER SCRUNCHER -
 programmed by Jim Peterson
11Ø CALL SCREEN(5)
120 FOR S=2 TO 14
13Ø CALL COLOR(8,15,1)
14Ø NEXT S
15Ø CALL CLEAR
160 RANDOMIZE
170 DATA 75557,22222,25127,6
1216,55571,74616,74757,71222
,75257,75711
18Ø FOR J=Ø TO 9
19Ø READ C$
200 CH$(J)="00"&C$
210 NEXT J
22Ø CH=91
23Ø INPUT "NUMBER? ":RX
24Ø N$=STR$(RX)
25Ø IF LEN(N$)/2=INT(LEN(N$)
/2) THEN 27Ø
26Ø N$="Ø"&N$
27Ø FOR J=1 TO LEN(N$)STEP 2
28Ø P1=VAL(SEG$(N$, J, 1))
29Ø P2=VAL(SEG$(N$, J+1, 1))
300 FOR T=1 TO 7
31Ø Z$=Z$&SEG$(CH$(P1),T,1)&
```

SEG\$(CH\$(P2),T,1)
32Ø NEXT T
33Ø CALL CHAR(CH,Z\$)
34Ø Z\$=""
35Ø P\$=P\$&CHR\$(CH)
36Ø CH=CH+1
37Ø NEXT J
38Ø PRINT N\$;" ";P\$
39Ø P\$=""
40Ø N\$=""
41Ø GOTO 23Ø

END OF LINE

# GAME

# PROGRAMMING

By Brian Beery

This month I will provide some techniques to add to the speed and efficiency of game programs. Note that some of the tricks described below are not just limited to use in games, but might also help in drawing programs, Icon-driven software( like the Mazintosh's), and many others.

One of the biggest limewasters in game programs is the user input routine, when than from the keyboard or joysticks. Most of the time, Extended basic programmers end up trading off between less frequent input, allowing less control by the player, but more time to perform Wither routines, and more fraguent input, which gives the player better control of his spaceship, car, or whatever, but limits the computer's response, often making the game eas; .

Neither of these methods is particularly satisfying, and both, if not handled well, can produce dull games. In my opinion, the best solution is to maximize the speed of the routines you use, thus giving you more flet. bility, and ultimately, a better game.

On to the methods. First

of all, the joystick routine will probably be the most executed line in most action games. Therefore, it makes good sense to make that routine as efficient as possible. Take, for instance, this code:

500 CALL JOYST(1, X, Y)::Y=-Y::X=X/4::Y=Y/4::CALL MOTION(#1, Y, X)::GOTO 500

While only taking up one line, this is wasteful. First of all, unless you need to store the joystick input for later use, you may make all calculations inside the CALL MOTION. So a better answer would be as follows: 500 CALL JOYST(1,X,Y)::CALL MOTION(#1,-SGN(Y),SGN(X))::G

Note that the SGN produces the same effect, in this case, as dividing by 4 would. SGN returns a 1 if positive, Ø if the number is Ø, and -1 if the number is negative.

If you need to use a certain formula many times in a program, you can save memory by using a DEF statement. TI BASIC and EXTENDED BASIC have a very powerful version of the DEF statement. They can be used for mathematical functions:

10 DEF CUBE(A)=X^3

Then when CUBE(3), for example, is referred to, it will return a 27. The X, if it is in parenthesis, will have nothing to do with a variable named X elsewhere in your program.

In that lies the power of the DEF statement. You can use it to update a variable and print it in one command: 10 DEF XYZ=C\*A^B
CO FOR C=1 TO 10:1FCR A=1 TO 5 STEP .1
20 B=RND:: FEIMT XYZ::NEXT A::NEXT C

So after being set up, XY I can take care of itself through the rest of the program. Another use could be quick solving of mathematic-

CONTINUED

## GAME PROG CONTINUED

al problems:

10 DEF ANSWER=A/(C+B)^A

20 INPUT A,B,C ::PRINT ANSWER::GOTO 20

But enough of these DEF statements. Keyboard input, while allowing more variety and number of controls, can be very cumbersome and difficult to handle. For instance:

2ØØ CALL KEY(Ø,K,S)::IF S≈Ø THEN 1ØØØ

21Ø IF K=69 THEN CALL MOTION (#1,-10,0):: GOTO 1000 220 IF K=83 THEN CALL MOTION

(#1,Ø,-1Ø):: GOTO 1ØØØ 23Ø IF K=68 THEN CALL MOTION

(#1,10,0):: GOTO 1000

24Ø IF K=88 THEN CALL MOTION (#1,Ø,1Ø):: GOTO 1ØØØ 25Ø GOTO 1ØØØ

This method, while providing four directions, uses up a lot of memory and time, and does not provide for diagonals. A better way:

200 CALL KEY(0,K,S)::IF S=0

21Ø X=(1Ø\*(K=87 OR K=69 OR K =82))+((-1Ø)\*(K=9Ø OR K=88 O R K=67))

THEN 1000

22Ø Y=(1Ø\*(K=87 OR K=83 OR K =9Ø))+((-1Ø)\*(K=82 OR K=68 O R K=67))::CALL MOTION(#1,X,Y )::GOTO 1ØØØ

This method allows for diagonals, and is more eff-ecient than the first version.

If you need more accuracy than automatic sprite motion can give, and are willing to trade off execution speed for more accuracy, you should try updating the sprites yourself using CALL LO CATE. For instance: 100 CALL CLEAR:: CALL MAGNIFY (4)::CALL SPRITE(#1,42,2,96, 96):: V, H=96 200 CALL JOYST(1, X, Y) :: V=V+( SGN(-Y)\*(V>1 AND V(180))::H= H+(SGN(-Y)\*(H)17 AND H(224)) 21Ø CALL LOCATE(#1, V, H)::GOT 0 200

(SGU:-Y)\*(V)1 AND V(180)) thecks to see what direction is desired, and then double:

checks to make sure that the move won't exceed the screen boundaries. However, once those limits are reached, no further motion in that direction or the opposite is possible. Puzzle of the month: Rewrite the formula so that you may move back after you have hit one of the limits, without using an IFTHEN construct.

The system described allows you to maintain complete accuracy as to the sprite's location.

Well, that's it for this month. Response regarding what you want to see in the column has been poor. Remember, this is your column, I just write it! Let's get any suggestions or comments in to me, so I will know what you want to hear about. Once again, my home phone # is 262-7769. Modem users can leave me email or a message on F/C/L,M.M., or the new TIBBS columbus. Anyone can just hunt me down at the meeting.

Happy Programming!

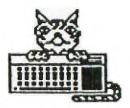

# TIGERCUB SOFTWARE

\*\*\*\*\*\*\*\*

# HOW TO FIX DISKS

By Niraj N. Shah Counseled by Mike Ballman

Did you ever try to catalog a disk and find out the Disk Controller thinks the disk is NOT Initialized? But you know better! What do you usually do with the blown disk? Most people Delete the file giving them the problem. Usually that does correct the problem. but it also gets rid of that file forever. The ultimate solution is to use DISK FIXER by Navarone Industries

The DISK FIXER enables one to examine and change the contents of any disk on a sectorby- sector basis. I think it is worth its forty-dollar list price. It is available from some TI retailers INFOWARE, MICROSTUPH & ZETTLERS OR directly from Navarone Industries.

Here is the process to fix up a blown disk...

First acquire a DISK FIXER from a friend or buy one, they're worth it. Get a hard-copy catalog of the blown disk, or even better, get a complete(old) catalog of what should be on the disk. If a complete catalog is not available, try to remember what should be on the disk and write those names down on paper. Once you have a catalog of the

disk, you are ready to start using DISK FIXER

Insert the DISK FIXER cartridge and select option 2 from the TIT-le Screen. Upon doing so you should see the DISK FIXER menu. Do the following if the most recent catalog of the disk tells you there are more sectors used/free than is logically posssible: 358 for single-sided & 718 for double-sided disks

For example, IF the catalog lists 500 sectors used/free on a single-sided disk THEN do the following ELSE GOTO the paragraph on "SECTOR ONE".

This part tells you how to fix up Sector Ø; which is the sector containing the information concerning the name of the disk and the number of sectors used/free on the disk. If the disk catalog tells you the used/free sector information is erroneous then Sector Ø needs to be fixed. The easiest way to this is to copy a good Sector Ø from another disk to the blown disk. Here is how to do that:

- Insert a good disk in drive
- 2) Read Sector Ø of that disk:

R Ø,1 (enter)

- 3) Put the blown disk in drive
- 4) White good Sector Ø to disk:

W Ø,1 ⟨enter>

If you catalog the bad disk, you will see that the diskname and the used/fres in-

formation is the same as the good disk. But do not let that alarm you. We did that to fool the Disk Controller into thinking the bad disk is at least partially restored to normalcy. Now we need to fix up the blown disk as much as we can This is done by changing Sector 1.

Here is how to fix Sector one. First, get the most complete catalog and the most recent catalog of the bad disk in front of you. Then compare the two catalogs to see which filenames are missing. Next, compile an alphabetical list of all the filenames which are and should be in the catalog.

Then you need to find the corresponding sector for each filename. This is done by using the Find String function of the DISK FIXER

- Put the bad disk in drive
- 2) Find a filename by:
  - F Ø,2DØ,1 <enter>
    type in the filename
    <enter>
- 3) Ignore the "ERROR N SECTOR" message
- 4) Write down the sector number for that filename
- 5) If that filename could not be found make sure you typed it ni correctly and and try again; otherwise that file does not exist on the disk.
- 6) Repeat the process from step two for all the filenames continued

9

## FIX CONTINUED

You should now have an alphabetical list consisting of two columns: filenames and sectors. With that information in hand you are ready to begin fixing up the bad disk. This is done by modifying Sector one of the blown disk. First you have to read Sector 1 from the bad disk by doing this:

- Put the bad disk in drive
- 2) Read Sector 1 of
   disk by:

R 1,1 (enter>

Then you want to Alter the contents of sector one. This is done by using the Alter function of the DISK FIX-ER. This process is best learned by observing a concrete example

Thus, lets say the blown disk has 14 files (filenames) on it. Thus there should be 14 entries on sector 1; one entry for each file. The rest of the sector should be all zeroes. Lets Alter Sector 1:

- Keep the bad disk in drive
- 2) Enter the Alter function:

A Ø (enter)

3) Type in the following just as shown, including the spaces: 1 2 3 4 5 6 7 8 9

1 2 3 4 5 6 7 8 9 A P C D E

- 4) Do not press enter) yet!
- 5) If you saw a nonzero entry after the "E" entry in the first column then type in a (0)

zero (space) and repeat until the first column shows a zero.

- 6) Press (enter)
- 7) Write the revised Sector 1 to the disk:

W 1,1 (enter>

You have just entered a table of pointers to the files on the disk. The table points to the corresponding sector for each file name. This is the table that is updated and sorted if you add/delete files to the disk.

Leave the DISK FIXER by typing (Q) for QUIT and press (enter>. Then catalog the disk. Lets call this new catalog the "mixed" catalog. You will see the reason once the disk has been cataloged. Notice how the catalog is NOT in alphabetical order! It does however contain all the filenames that you expected to be on the disk! The next step is to alphabetize the catalog. This is done by first alphabetizing the catalog on paper and carrying along the appropriate sector number of each filename. Here is an example of a "Mixed" Catalog.

# MIMED CATALOG

| FILENAME | SECTOR |
|----------|--------|
|          |        |
| CAT      | 1      |
| SCREEN   | 5      |
| VOTE     | 2      |
| FIRE     | 6      |
| APPLE    | E      |
| HELLO    | 9      |
|          |        |

| SCROLL  | C |
|---------|---|
| LOAD    | 3 |
| TIME    | 8 |
| DEMO    | フ |
| QUICK   | 4 |
| JUSTIFY | D |
| PLOT    | В |
| LOGO    | Д |

# SORTED CATALOG

| FILENAME | SECTOR |
|----------|--------|
|          |        |
| APPLE    | E      |
| CAT      | 1      |
| DEMO     | フ      |
| FIRE     | 6      |
| HELLO    | 9      |
| JUSTIFY  | D      |
| LOAD     | 3      |
| LOGO     | Α      |
| PLOT     | В      |
| QUICK    | 4      |
| SCREEN   | 5      |
| SCROLL   | C      |
| TIME     | 8      |
| VOTE     | 2      |
|          |        |

The above example shows how you should alphabetize the file-names and the corresponding sector numbers on paper. Once you have done this, you are ready to enter this information into Sector 1. You do not have to enter the filenames, just the sector numbers. Here is how to do that:

- Put the blown disk in drive
- 2) Read Sector 1 by:
   R 1,1 (enter)
- 3) Enter the Alter function:

A Ø (enter)

4) Type in the sector numbers in the ororder as shown for the above sorted example catalog.
Seperate each number by a space:

# FIX CONTINUED

E 1 7 6 9 D 3 A B 4 5 C 8 2

- 5) Then press (enter)
- 6) Write revised sector to disk:

W 1,1 Kenter>

7) Put a Write-Protect tab on the disk!

You have now fixed up the disk. For verification, Quit the DISK FIXER program and catalog the disk. You should encounter no problems during the cataloging process. But you are not completely done yet! DO NOT add/delete any files or programs to the disk! Get a fresh disk and inititalize it to the same configuration as the blown disk. Then backup the blown disk to the fresh disk. Then catalog the fresh disk and you will see that the used/free sector information is now correct. Thus. the fresh disk is now your working disk and the blown disk is now a disk for your archives.

Keep the blown disk in a safe place just in case you remember a file that was not previously recovered from the blown disk. Go through the above procedures to recover that new-but-old file.

If you have any questions on how to fix up blown disks please write to this newsletter in care of the Blown Disks department Happy fixing!

END OF LINE

# RANDOM SYMMETRICAL CHARACTER GENERATOR

by Jim Peterson -Tigercub Software

This month the old
Tigercub would like to
share with you his methods
of creating random
symmetrical redefined
characters. I doubt that
I'm the first one who ever
thought of this, but I've
never seen it in anyone
else's programs and I don't
think it can be done in
BASIC on any computer other
than the TI.

In its basic form it goes like this:

100 DIM A\$(16)

110 DATA 00,18,24,3C,42,5A,6
6,7E,81,99,A5,BD,C3,DB,E7,FF
120 FOR J=1 TO 16
130 READ A\$(J)
140 NEXT J
150 FOR L=1 TO 4
160 RANDOMIZE
170 X=INT(16\*RND+1)
180 B\$=B\$&A\$(X)
190 C\$=A\$(X)&C\$
200 NEXT L
210 CALL CHAR(65,B\$&C\$)

Now, no one should ever use a routine without understanding it, because you won't be able to debug it and you won't be able to modify it. So, let's go through this. If you take a good look at the chart on page 109 of your "BEGINNER'S BASIC", or page II-77 of the "USERS REFERENCE GUIDE", you will see that those pairs of hexadecimal numbers in line

110 represent rows of bits which are mirror images of each other. Therefore, if we assemble a character from these pairs, it will have left-right symmetry. So, lines 100-140 read these pairs into an array. Then, it is 123-270 qc

CONTINUED

through a loop four (4) times, each time picking one of these pairs at random, by randomly picking a subscript number between 1 and 16. The top half of the hex code of our redefined character is built up by adding these pairs to the end of string B\$, which starts out as a blank. For instance, if on the four (4) loops the random values generated for X are 1, 2, 3 and 4, the pairs selected are ØØ, 18, 24 and 3C, and B\$ is successively built up as ØØ, ØØ18, ØØ1824, and finally ØØ18243C. At the same time, C\$ is built up with the same pairs in reverse order, as ØØ, 18ØØ, 241800, 3C241800. Finally line 210 redefines ASCII character 65 as being string B\$&C\$, which is "ØØ18243C3C2418ØØ", and which is symmetrical top-to-bottom as well as left-to-right.

Now that you understand how it works, let's program it a bit more efficiently.

100 FOR L=1 TO 4
110 RANDOMIZE
120 X\$=SEG\$("0018243C425A66
7E8199A5BDC3DBE7FF",INT(16\*
RND+1)\*2-1,2)
130 B\$=B\$&X\$
140 C\$=X\$&C\$
150 NEXT L
160 CALL CHAR(65,B\$&C\$)

You can cram that into one line of Extended Basic! So, what's it good for? Well, let's add:

90 FOR CH=40 TO 152 STEP 8 change 160 to CALL CHAR(CH, B\$&C\$)
170 B\$=""
180 C\$=""
190 NEXT CH

Now we've redefined the

first character of sets 2 through 16. Don't forget lines 170 and 180. Since B\$ and C\$ are formed by adding onto themselves, they must be cancelled out before we start over or they will just keep on adding onto themselves. Next, let's give each character set a foreground color and a different background color.

200 FOR SET=2 TO 16 210 X=INT(15\*RND+2) 220 Y=INT(15\*RND+2) 230 IF Y=X THEN 220 240 CALL COLOR(SET,X,Y) 250 NEXT SET

Now for the fun...

8Ø CALL CLEAR
26Ø CALL SCREEN(5)
27Ø CALL HCHAR(INT(24\*RND+1),INT(32\*RND+1),INT(15\*RND+1)\*8+32,INT(1Ø\*RND+1))
28Ø CALL VCHAR(INT(24\*RND+1),INT(32\*RND+1),INT(15\*RND+1)\*8+32,INT(1Ø\*RND+1))
29Ø IF INT(1Ø\*RND)(>Ø THEN 27Ø
3ØØ CALL CLEAR
31Ø GOTO 27Ø

Or if you're in Extended Basic, let's change:

9Ø FOR CH=4Ø TO 136 STEP 4 155 SP=SP+1 16Ø CALL CHAR(CH, RPT\$(B\$&C\$ ,4)) 165 CALL SPRITE (#SP, CH, INT (15\*RND+2) ,1,1,INT(1Ø\*RND+2)-INT(1Ø\*R ND+2), INT(1Ø\*RND+2)-INT(1Ø\*RND+2)) 85 CALL SCREEN(5) 200 FOR D=1 TO 100 21Ø NEXT D 220 CALL MAGNIFY(INT(4\*RND+ 1)) 23Ø GOTO 2ØØ and delete 240-310.

You would prefer something a bit more useful? OK, let's try a different variation of the same principle.

100 CALL CLEAR 11Ø RANDOMIZE 120 DATA TIGERCUB PRESENTS, T HE, CHAMELEON, SCREEN BORDER, A ND, WIPE, by Jim Peterson, TOUCH ANY KEY" 13Ø M=="18ØØ665AC342DB667E18 81ØØ995AC3A5E78142DB24BD66ØØ 81429924ØØ7E5AC3A5C32418 ØØFFDB5AFF7EFFØØ991881ØØ66ØØ 18" 14Ø RESTORE 12Ø 15Ø FOR P=1 TO 9 16Ø READ A\$ 17Ø PRINT TAB(15-LEN(A\$)/2);A 18Ø NEXT P 185 PRINT :::: 19Ø GOSUB 24Ø 200 CALL KEY(0,K,ST) 21Ø IF ST=Ø THEN 2ØØ 22Ø GOSUB 32Ø 23Ø GOTO 14Ø 24Ø CALL CHAR(128, SEG\$(M\$, INT( 43\*RND+1)\*2-1,16)) 25Ø X=INT(15\*RND+2) 26Ø Y=INT(15\*RND+2) 27Ø IF Y=X THEN 26Ø 28Ø CALL COLOR(13,X,Y) 29Ø CALL HCHAR (24,1,128,64) 3ØØ CALL VCHAR(1,31,128,96) 31Ø RETURN 32Ø T=T+1-ABS(T=2)\*233Ø ON T GOTO 34Ø,36Ø 34Ø CALL VCHAR(1,3,128,768) 35Ø GOTO 37Ø 36Ø CALL HCHAR(1,1,128,768)

In this one, M\$ consists of any of those symmetrical pairs typed in at random, and we define a character which has only left/right symmetry by randomly pulling out any sequence of 16 of these. Another way to do this is:

37Ø CALL CLEAR

38Ø RETURN

100 CALL CLEAR :: RANDOMIZE :: FOR L=1 TO 8 :: B\$=B\$&SEG\$("00 18243C425A667E8199A
5BDC3DBE7FF",INT(16\*RND+1)\*2-1,2):: NEXT L
110 CALL CHAR(128,B\$):: B\$=""
:: CALL MAGNIFY(2):: CALL SPRITE(#1,128,2,8,120)
120 CALL KEY(0,K,ST):: IF ST=0

THEN 12Ø ELSE 1ØØ

Now start tapping any key until you find an appropriately evil-looking alien space ship or man-eating bug for your game program.

If you consult that chart in "BEGINNER'S BASIC" again, you will find that the first eight (8) of those pairs do not turn on the first or last bit, therefore do not fill a print space. So, let us enter another program:

100 CALL CLEAR
110 FOR CH=129 TO 154
120 RANDOMIZE
130 FOR L=1 TO 3
140 X\$=SEG\$("0018243C425A667E",INT(8\*RND+1)\*2-1,2)
150 B\$=B\$&X\$
160 C\$=X\$&C\$
170 NEXT L
180 CALL CHAR(CH,"00"&B\$&C\$)
190 B\$=""
200 C\$=""
210 NEXT CH
220 INPUT M\$
230 GOTO 220

Now type any of the letters with the CTRL key held down your computer has a built-in Venusian alphabet!

Many other effects and variations are possible. I use this routine frequently in my Tigercub programs. It provides the infinite variety of kaleidoscopic displays in Kaleidovision, Multivision and Ten Thousand Sights

It enables me to provide a completely different assortment of colorful cards to turn over in each new game of Match a Patch, and a new screenfull of walls in each game of Getaway. It provides the colorful characters of the Mongolian Typewriter for the little tots, and the rainbow displays that reward correct answers in Kinderminus, and many more.

END OF LINE

# LETTER TO THE MEMBERS

Dear Members.

reading the newsletters from other User Groups, we all have a common problem — the same people are writing articles for their newsletters each month and the editor keeps asking for new people to participate. I admit I was just as bad, if not worse, as the rest of you. I always thought that no one would be interested in what I had to say and my knowledge on the computer is so close to zero that I could not write an original program that would win any award. Well I'm writing this on behalf of all the officers to encourage every member to write something. It can be about a problem you are having or some story about your family and the TI -- I'm sure everyone has those.

If you're like me I never got anything written up and given to any of the officers by press time. Well here's a suggestion—write something up  $\rm cr$ put it on tape using REM statements (the tape will be returned to you) and bring it with you to the next meeting. That way it can go in the following newsletter. Most things aren't outdated from one month to another and if everyone, myself included, helps a little it will add up to a lot.

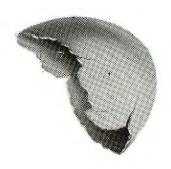

See you at the next meeting.

Mary Brunnett COURTESY: BYTE-LINE DECATUR 99'er UG 9184

TI HARDWARE&SOFTWARE

345 GLEN MEADOW ROAD DUBLIN, OHIO 43017 ROGER 889-9011

LOGO 2, TI-WRITER, MULTIPLAN

\$89.79

INFOWARE's SOFTWARE: SPRITEGET, PORTFOLIO MANAGER, STOCKPLOT, POLKADOT, POLAR GRAPHICS, SUPER CHECKING ACCOUNT MANAGER and JEDI MATH CHALLENGE \$12-\$25, XBASIC

TERMINAL EMULATOR 2

\$34.99

EXTENDED BASIC or MINIMEMORY

\$99,00

EDITOR ASSEMBLER

\$57.00

DISK FIXER&QUICK COPIER(COPIES A DISK IN 3 PASSES)\$39.99 each

WIDGET(cartridge expander)

\$39.99

MODEMS(inc cable+ SOURCE sign up)

FROM \$89,99 \*\*\*\*\*\*\*\* CALL:

SKETCH WRITER(no more programming just draw and it appears \*

on the screen-great for thge children)

\$69

DOT MATRIX PRINTERS

FROM \$275.99

ROGER

RS232s(p-box&stand alone)

FROM \$79,99

WILLS \*

32K EXPANSION(p-box and stand alone)

\$119.99

NEW DISK CONTROLLER CARD(WILL RUN DOUBLE SIDED DOUBLE DENSITY DISKS)

\$199

\* 889-9011\*

\*\*\*\*\*\*

DISE DRIVES

FROM \$199

SPECIAL:P-BOX,DISK DRIVE&CONTROLLER&32K CARD #4419 +tax&shipping

TS1000 and TS2068. Free price list. WMJ Data Systems, 4 Butterfly Drive, Hauppauge, NY 11788.

TI 99/4A SOFTWARE

MEMORY MATCH for TI 99/4A Excellent match game for the young and young at heart. Helps to teach the Alphabet, Numbers and Co-ordinate systems while being a fun game for all to four players, thr-lengths, Caseettr shipping and shipping and B. Leiner Akron Akron M. S. Leiner Akron M. S. Leiner Akron M. S. Leiner M. S. Leiner M. Leiner M. S. Leiner M. S. Leiner M. S. Leiner M. S. Leiner M. S. Leiner M. S. Leiner M. S. Leiner M. S. Leiner M. S. Leiner M. S. Leiner M. S. Leiner M. S. Leiner M. S. Leiner M. S. Leiner M. S. Leiner M. S. Leiner M. S. Leiner M. S. Leiner M. S. Leiner M. S. Leiner M. S. Leiner M. S. Leiner M. S. Leiner M. Leiner M. S. Leiner M. S. Leiner M. S. Leiner M. S. Leiner M. S. Leiner M. S. Leiner M. S. Leiner M. S. Leiner M. Leiner M. S. Leiner M. Leiner M. S. Leiner M. S. Leiner M. S. Leiner M. S. Lei ts Representations

P.O. BOX 344, LEOLA, PA 17540 seen rated as nothing less than professional by John Phillips of Video Magic. The cetting is in the mystical land of Agnar where you will travel in search of treasures and power in the Dungeon of Dread; but beware countless traps, hidden passages, and monstere guard your every step. Anyone can enter but only the most skilled will survive, This 3-D graphic game is ideal for fantasy adventurers of all agee. Includes instruction manual. Requires Extended BASIC, Disk Drive and 32K Memory. Special Offer — \$19.95. Send check or money order to: Symbiotech Inc., Dept. DD, Roscoe, Il 61073-0320

STERSOR THE TODAY !

To describe your programs for our readers!

0

7 

WANTE

REFUNDING & COUPONING SOFTWARE wanted for TI 99/4A. Basic or X-Basic, cassette. Write D. .eisey, 24 Scenic View Drive, Akron, PA 17501.

> THIS SPACE

THIS AD APPEARS COURTESY OF SPIRIT OF 99

DAVE HEBERT'S

COMPUTER CLASSIFIEDS

ADVERTISER SPECIALS

When you subscribe, get your first 10 words FREE on your first classified ad. (A \$3.00 savings.)

If you are a current subscriber and refer a new subscriber to us, you will get 20 free words on your next classified ad. Your name and address must appear on the new subscribers subscription form.

Keep a record of your free words and use them the first chance you get. We are also keeping track of your free words. If there are any discrepancies, we will let you

Send us 100 or 200 names from your preferred customer list or user group list, and we will try to in-clude them in our complimentary issue list the same month your ad

Dave Hebert's Computer Classifieds Page

\*\*\*KING OF THE CASTLE\*\*\*

You are a Norman king asleep in Suddenly you are e horns of viking your castle. awakened by the invaders...

Sound like the start of something fun? Well, it is! King the Castle is no ordinary game. Not only is this a exellent game story line, but its faster than you would ever believe. I don't mean quick, I mean <u>fast!</u> How, you ask? King of the Castle is written in TI9900 Assembly Code, which runs much faster than any TI Basic or TI Extended Basic program.

Your group has purchased from agreement Cyndex 1:cense Software and will be distributing the program and its files to its members this month. Want to know more about this great game? Come the September meeting, where we will be demonstrating it. It will be after the meeting available cassette for \$3.00 or we will put it on your disk for \$2.00 so be sure to bring a blank unformatted disk with you.

One last note: it will not run on a bare system, you will need any of the below configurations.

- 1) cassette recorder, Mini Memory, joysticks
- 2)disk drive, Mini Memory, joysticks
- 3)disk drive, 32K memory, Editor
- Assembler, joysticks 4)disk drive, 32K memory, Extended Basic, joysticks

are a CLEARINGHOUSE for unusual software written by THIS AD APPEARS We match up authors and users in specialized fields. 66 Check Enclosed subscriptions and program descriptions We promote the idea that small computers can do publicizes any kind of small computer software 님 COURTESY Date SPIRIT Exp anyone, to do any job, on any computer Z1p Da Oddball Software" Magazine We publish bi-monthly; for the world at large. ST ODDBALL SOFTWARE Meninges Publishing P O Box 1385 Pittsfield, MA 01202 2 Years @ \$27.50 WATER TOWN ANYTHING constantly Card Number Signature 1 Year (6 issues) **● \$**15 accept MasterCard VISA we Address

OCTOBER

City

Name\_

AND

NOW

# SOMETHING OMPLETEL

#### į DIFFERENT

I shan't explain which device this is, and further reccommend not running the program until you've got all in. If all goes well you're in for a real surprise. Didn't know the ol' box had it in it, did you?

BLACK BOX DIRECT MEMORY LOADER

CALL INIT FOR A=1 TO 255 :: CALL LOAD (-31 744,-A):: NEXT 255 FOR A=1TO CALL :: 1744,A):: NEXT A=1 TO 255 LOAD(-3 FOR CALL :: NEXT 1744,A):: CALL LOAD (-3 FOR A=1TO 255 :; NEXT 1744,-A):: 24 FOR B=1 TO 5

FOR A=1 TO 255 STEP 4 CALL LOAD(-31744,-A):: NEXT NEXT B PRINT "2ND HALF" :: CALL (100.110.0)40 FOR B=1 TO 5 42 FOR A=1 TO 975 STEP CALL LOAD(-31744,A):: NEXT A=1 TO 255 STEP -5 CALL LOAD(-31744,A):: NEXT 48 NEXT B

For background material and help in understanding this gimmick, read section 20 of the Editor/Assembler manual. That's the chapter, 20.2 is likely the verse. >Frederick Hawkins

Sony Fimex/Sinclair

Panasonic Tele Video

oshiba

ayPro

Heath IBM PCjr MSX Type Otrona Cromenco

**Theatre Planning** Recordkeeping arm Records Horse Racing **Word Games** Medical Lab Simulations Animal Care **Real Estate** Plant Care Seography nsurance Gambling Astrology Nutrition History Boating Military Music **Automobile Maintenance** Spreadsheet Templates Reading Enhancement **Programming Utilities Building Maintenance** Database Templates **Reating and Cooling** Instrument Reading pecialized Printing Math Enhancement Project Scheduling Population Studies **Automobile Design** Modem Programs Flower Arranging Animal Husbandry Machine Design ibrary Science Chemistry Lab Sports Monitoring **Adventure** Games Stamp Collecting Cinema Planning Strategy Games Machine Control **Newsletter Rids Graphic Design** Sports Scaring Paper Hanging Social Services People Racing Construction Photography **Model Trains** Languages Sardening Shopping **Genetics** 

**Yacht Racing** 

Wines

Astronomy

Psychology

Cooking

Dating

Aviation Robotics

Religion

Inventory

Apple ///
Compu Pro
any CP/M
any CP/M
GorlD
IBM PC & XT
Morrow
Osborne
Sinclair 2068 For These Computer Systems (and any others): TRS-80 (all models) Compaq Commodore VIC-20 Apple 32 Systems Sage TI 99/4 Series Hitachi Mindset North Star ortune Commodore PET/CBM pson fewlett-Packard surprise us...) Apple 2 Series

Commodore 64

Apricot

Meninges Publishing P 0 Box 1385 Prusfield, MA 01202 413 - 448 - 8278

possible Categories... including but not limited to. We want to print program descriptions in these - and any other Ø 

Electrical Lab

ateloging

History Fishing Math Games

Physics Lab

Seneology

This article comes to us from HUG, The Houston Users Group, September 1984.

# FORTH SINGLE-DRIVE DISK COPIER

EQUIPMENT MEEDED: COMSOLE, I DISK DRIVE, EDITOR-ASSEMBLER, BACK-UP COPY OF TI-FORTH

This program will allow you to make back-up copies of most disks in 6 passes. This is a lot faster than the 18 passes using the earlier copying information where you had to type in 0.1.2.3 d CD CD CD CD CD CD co. Everything is screen prompted for ease in using. The original program is from St. Louis 86 with revisions by Bill Knecht. The auto-load is by Larry Fights & Bill Knecht.

This program will have to be typed in on an extra copy of your original FDRTH Systems Disk and used by itself, i.e., don't put any other screens on this disk. After you have made your back-up copy, follow these directions.

## LOAD FORTH PROGRAM - Ed/Asm option 3 Load & Run DSKI.FORTH

Load \_EDITOR. Type 41 EDIT (Enter) 41 should be blank. Type in SCR 841 then hit FCTM 9 (Back) to get the cursor below the screen. Type FLUSH and hit EMIER. The information is now saved on screen 4).

```
SCR #41
 0 ( half-fast one-drive disk copier -- C. Schram 4/28/84 )
 1 ( COLD load this screen and DUPLICATE )
 2 BASE->R DECIMAL -SYNONYMS & VARIABLE BIG 15358 ALLOT
 3 : 7# EMPTY-BUFFERS 0 BLOCK 10 + @ 256 1024 */MOD SWAP 0= 0= + :
  4 : PAK CR ." PRESS ANY KEY " 52 GPLLNK KEY DROP CR CR :
  5 : LMD ." LOAD MASTER DISK" PAK : : LCD ." LOAD COPY DISK" PAF :
  6 : DUPLICATE CLS O O GOTOXY LMD O DISK LO 1 2# DUP DUP
 7 DISK SIZE ' DISK HI ' LCD
  8 ." ... FORMATTING COPY DISK ... " O FORMAT-DISK
 9 0 DO CLS 0 0 GOTOXY LMD
 10 I 15 0 DO DUP I + DUP . CR BLOCK BIG I 1024 * + 1024 CMOVE LOOP
11 CLS 0 0 GOTOXY LCD
12 15 0 DO DUP I + DUP . CR BLOCK BIG I 1024 # + SWAP 1024 CMOVE
13 UPDATE FLUSH LOOP
 14 DROP 15 +LOOP 1 DISK LO ' : R->BASE
15
```

After you have entered and flushed screen 41, type in 3 EDIT (Enter) and make the following changes:

```
SCR #3
0 ( WELCOME SCREEN ) BASE->R HEX 10 SYSTEM ( Clear Screen )
1 0 0 60T0XY ." Loading Forth Cooler " CR 10 83C2 C' ( Ouit off)
12 41 LOAD
13 CR CR CR ." READY...TYPE 'DUPLICATE' " CR CR CR CR
```

FLUSH this screen as you did with screen 41. Next type in 20 EDIY and Erase lines 9-15. Then add the following

```
9
10
11
12 (/2 spaces) FORTH SINGLE-DRIVE
13 DISH COPIER
14
15 one moment please
```

FLUSM this screen and your program is now complete. Take the disk out and attach a "Mrite-protect tab". Put the disk back in the drive and enter <u>COLD</u>. Follow the prompts and enter <u>ROM</u> when finished or <u>COLD</u> to copy another disk. This program runs automatically by loading DSKI.FORTM.

This article comes to us from NUG, The Houston Users Group, Sert.

CURSOR DEFINITION
by Tony Johnson

It seems that every computer that you look at has a different type of cursor. Some have a blinking square, such as the 4A, some have a "?" sign, still others have, and my personal favorite. an "." So, why can't the 4A have one?

After a few tries, I came upon it. First you need the following equipment: 1) Disk drive, 2) Extended Basic, 3) Expansion memory, 4) Editor/Assembler. You can get by without the E/A if you have a friend with one or can get the object code from someone who has the program. Then you need to do the following steps.

Step 1. Get into your E/A and enter the following program:

DEF CURSOR, VMEW

VMBW EQU >2024

NEWDEF DATA >0000.>0000.>0000.>7E00

CURSOR LI RO,1008 LI R1,NEWDEF LI RS,8 BLWF @VMBW RT END

The data statement holds the hexadecimal code for the cursor. After entering it into the E/A, save the file in "DSK1.CURSOR1". Next. assemble it using the "R" option storing the object file in "DSK1.CURSOR". Below is source listing of the above program:

```
0001A A0000B0000B0000B0000B7E00B0200BB03F0B0201C0000B02027F375F
A0012B000BB0420B2024B045B7FASCF
5000BCURSDR62024VMBW 7FA74F
: 9974 AS
```

Step 2. Leave E/A and get into X-basic. Then type in the following program:

```
100 CALL CLEAR
110 CALL INIT
120 CALL LOAD("DSK1.CURSOR")
130 CALL LINK("CURSOR")
140 END
```

For those who aren't too familiar with these commands, the "CALL INIT" will prepare the expansion memory to load and run assembly program, the "CALL LOAD" statement will load the file after DSK1 into the expansion memory and "CALL LINK" will transfer control to the assembly language program. When the program finishes with the loading and linking of the program, control will be passed back to you, and you should have a blinking "\_". Save the X-basic program under "DSK1.LOAD" so that every time you enter X-basic the cursor will come up as an "\_". Also, the assembly program will stay in the expansion memory until you turn the power off or if you use a program such as TI-WRITER or E/A that will write over that memory location. When you the cursor will come back to extended basic, just type in 'CALL LINK("CURSOR")' and the cursor will come back up.

Hime you tired of squappling with your spouse or lover over what six humbers to choose for the Unio Lottery every week? Why not let your T.I. 55/4A eliminate the headaches. The short program that rollows will randomly choose six numbers between 1 and 40 for you. If you want more than one set of numbers (of course you will!), simply press the space bar when prompted. Pressing any other key when prompted will terminate the program. Note that lines 250-300 assure that the random number seed generated by the computer will be different each time the program is used. This technique is good to use in any program where random numbers are desired. Since the amount of response time to the prompt will differ between each use. the random number seed will always be different. After all, you wouldn't want to have to share your \$24+ million (or whatever the jackpot may be) with other club members would you?

```
100 REM LOTTERY NUMBERS
110 CALL CLEAR
120 CALL SCREEN (15)
130 PRINT "
146 PRINT "
150 PRINT "
                    OHIO LOTTERY
160 PRINT "
176 PRINT "
               * NUMBER GENERATOR *"
180 PRINT "
196 PRINT "
200 RANDOMIZE
210 OPTION BASE I
226 DIM A(46) . N(6)
230 FOR I=1 TO 40
240 A(I)=0
250 NEXT I
260 PRINT " PRESS ANY KEY WHEN READY"
270 CALL SOUND (50, 1500, 0)
280 CALL KEY (0, K, 5)
290 Z=RND
300 IF S=0 THEN 280
316 CALL HCHAR (23, 1, 32, 32)
320 FOR 1=1 TO 6
330 N(I)=INT(RND+40)+1
340 IF A(N(I))=1 THEN 330
350 A(N(I))=1
360 NEXT I
370 PRINT TAB(3); N(1); N(2); N(3); N(4); N(5); N(6)::::::
380 PRINT " PRESS SPACE BAR FOR MORE!
390 CHLL SOUND (50, 1500, 0)
400 CALL KEY (0. K. 5)
410 IF 5=0 THEN 400
420 IF K=32 THEN 110
430 CALL CLEAR
440 PRINT TAB(10); "GOOD LUCK: ":::::::
```

BY: John D. Tuesday SUMMIT 99 ers USERS GROUP

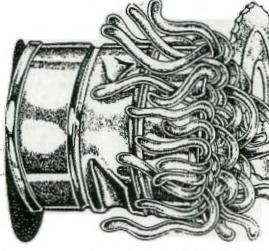

ORMS

ARTICL ELLOW I SF INTERESTING NEWSLETTERS 80 Ø THEMANY 7

YOU FORGOT

700

BEGGERS RE A KID

NO ONCE

THEIR

NIG

700

HALLOWEEN

WERE

IC AL 30 APPEAR II

# C.O.N.N.I. Membership Questionnair Name: \_\_\_\_\_ Phone: THE OFFICIAL NEWSLETTER OF CENTRAL OHIO NINETY-NINERS PUBLISHED MONTHLY IN COLUMBUS OHIO Address:\_\_\_\_\_ I own the following hardware: labeling [] coalating [] folding [] Publicity editor [] I own the following software: program editor [] genneral typists [] Correspondance editor [] I intend to purchase the fol-\*\*\*\*\*\*\*\*\*\* owing hardware within the next | Demo committee [] year Taking notes at meetings [] Other (Flease specify) \_\_\_\_\_\_ I intend to purchase the following software within the I bought my computor because: next year Price [] ----Enertainment [] It seemed like a good idea [] Newsletter Articles [] Business [] Word Processing [] Education [] I will help the User's Group To meet women [] the following ways. None of Your Business [] All of the above [] One of the above [] \*\*\*\*\*\*\*\*\* Newsletter (see Editor) check I grant permission for this information to be made avail-Assistant Editor [] able to other user group memsecond printer [] bers. writers [] technical [] games [] reviews [] Signature:\_\_\_\_\_ news [] Date: Return this form or a copy of Advertising Editor/coordinator it to: Art Morgan 3087 Brandon rd.

columbus Ohio 43221

Assistant A e/c []

Spirit of 99

Bulk Rate
U.S. Fostage
FAID
COLUMBUS 43212
Fermit No. 1945

EDMONTON USERS GROUP P O BOX 11983 EDMONTON ALBERTA T5JSLI

| *** MEMBERSHIP APPLICATION ***                                          |      |
|-------------------------------------------------------------------------|------|
| NAME<br>ADDRESS                                                         | AGE  |
| CITY STATE                                                              | ZIP  |
| AREA CODE HOME PHONE BUSINESS PHONE<br>WHAT IS YOUR PROFESSION/VOCATION | EXT# |
| HOW LONG HAVE YOU OWNED YOUR COMPUTER                                   |      |
| DATE OF APPLICATION ACCEPTED BY                                         |      |